## 't Eendeëi

## **Gebruikersinfo infrarood kachel**

1 – Zorg ervoor dat je via het magazijn een toegangscode en kWh saldo hebt (je toegangscode bestaat uit 4 cijfers die je zelf makkelijk kan onthouden)

2 – Log in via het beeldscherm met behulp van je lidnummer (dit moeten 4 cijfers zijn) en zelf gekozen code (4 cijfers)

Start met invoeren van je Lidnummer door op het scherm bij lidnummer op het zwarte vlak te toetsen. Geef de 4 cijfers in, en bevestig met "ENT" = Enter. Geef daarna je Toegangscode in (dit moeten 4 cijfers) door op het scherm bij toegangscode op het zwarte vlak te toetsen. Bevestig met "ENT" = Enter

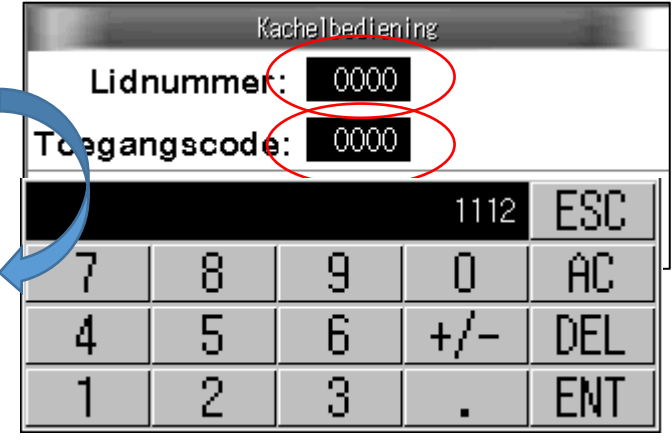

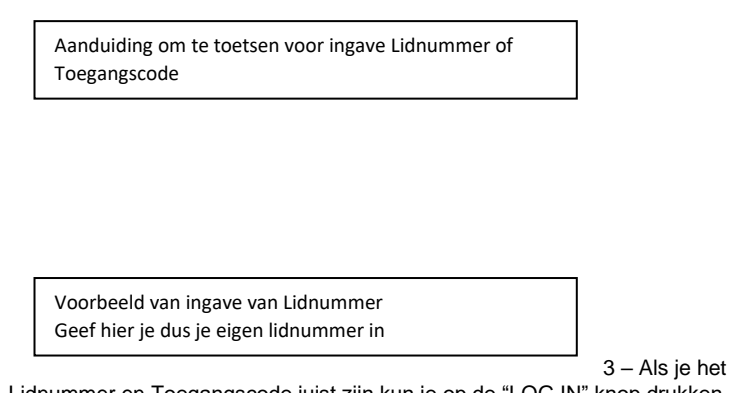

Lidnummer en Toegangscode juist zijn kun je op de "LOG IN" knop drukken. De kleur van het scherm van wit naar groen. De verwarming kan door jou

gestart worden. Kies zelf de kachelstand door op de knoppen onderaan het scherm te toetsen. In onderstaande voorbeeld (groen scherm) is 25% geselecteerd. Hoe hoger de kachel staat, hoe sneller het tegoed verbruikt wordt. (Let op, het duurt heel even voordat het element op temperatuur komt)

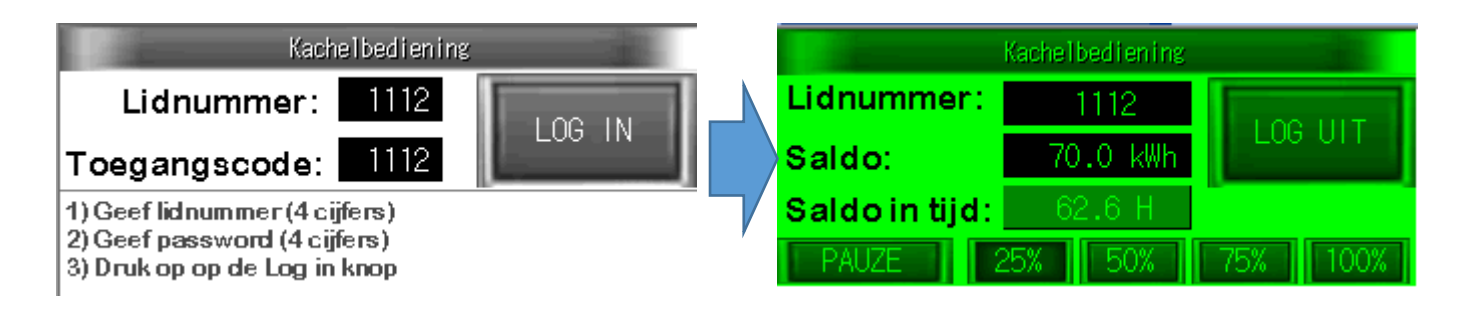

4 – Vergeet niet uit te loggen als je klaar bent!

Zolang je voldoende saldo hebt kun je op elk moment weer opnieuw inloggen.

Ben je klaar met je klus, en heb je nog tegoed over? Vraag je geld terug bij het magazijn. Het magazijn is elke zaterdag geopend van 13.00 tot 17.00.

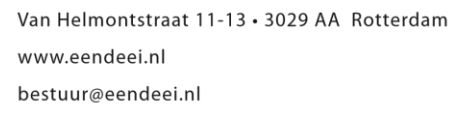

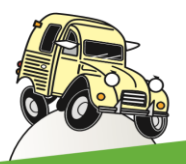

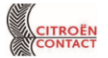